# <span id="page-0-0"></span>Project: More Experiments on Stochastic Gradient Methods

#### Last updated: May 25, 2020

May 25, 2020 1/17

 $QQ$ 

<span id="page-1-0"></span>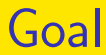

- We want to know more the internal details of simpleNN
- We want to roughly compare the two stochastic gradient approaches: SG with momentum and Adam

つへへ

# Project Contents: First Part I

...

...

• In our code, stochastic gradient is implemented in a subroutine gradient\_trainer in train.py. You can see a for loop there.

for epoch in range(0, args.epoch):

for i in range(num\_iters):

step, \_, batch\_loss= sess.run( [global\_step, optimizer, loss\_with\_reg  $feed\_dict = {x: batch\_input, y: batch$ learning\_rate: lr})

K ロ ▶ K 個 ▶ K 로 ▶ K 로 ▶ 『로 『 YO Q @

### <span id="page-3-0"></span>Project Contents: First Part II

The optimizer was specified earlier:

 $optimizer = tf.compile.v1.train.MomentumOptin$ learning\_rate=learning\_rate, momentum=config.momentum).minimize( loss\_with\_reg, global\_step=global\_step)

• It happened that we run the SG steps by ourself. but in Tensorflow there must be a way so that stochastic gradient methods can be directly called in one statement

つへへ

イロメ イ何 メイヨメ イヨメーヨ

# Project Contents: First Part III

• That is, for a typical user of tensorflow, they would call

train.MomentumOptimizer once without the for loop

- We would like to check if under the same initial model, the two settings give the same results
- To check "the same results" you can, for example, compare their models at each iteration or compare their objective values
- Therefore, for this part of the project you only need to run very few iterations (e.g., [5\)](#page-3-0)

# <span id="page-5-0"></span>Project Contents: First Part IV

- Further, we should use the simplest setting: SG without momentum
- You can print out weight values for the comparison
- If you face difficulties, consider to simplify your settings for debugging:
	- Use a small set of data (e.g., data/mnist-demo.mat) or evan a subset of just 100 instances
	- Enlarge --bsize to be the same as the number of data. Then essentially you do gradient descent

 $2040$ 

 $4$  ロ }  $4$   $4$   $9$  }  $4$   $\equiv$  }  $4$ 

# Project Contents: First Part V

- We will separately discuss
	- modification of simpleNN, and
	- **o** direct use of Tensorflow
	- in subsequent slides
- The regularization term may be a concern. Need to make sure that the two settings minimize the same objective function
- **•** For this project, you definitely need to trace the subroutine gradient\_trainer in train.py.
- Another interesting issue is that we load data in MATI AR format and run Tenso[rfl](#page-5-0)[ow](#page-7-0)

 $\Omega$ 

# <span id="page-7-0"></span>Project Contents: First Part VI

- The reason is for the simultaneous development of the MATLAB code
- Please investigate what the most common way people used to load data in Tensorflow
- What are your thoughts and suggestions in supporting input formats other than MATLAB?

 $\Omega$ 

# <span id="page-8-0"></span>Modification of simpleNN I

- One issue is that in the beginning of each update, we randomly select instances as the current batch: idx = np.random.choice( np.arange(0, num\_data), size=config.bsize, replace=False) Tensorflow doesn't do that so you can replace the code with
	- idx = np.arange(i\*config.bsize, min((i+1)\*config.bsize, num\_data))
- The min operation handles the situation if number of data is not a multiple of the [ba](#page-7-0)[tc](#page-9-0)[h](#page-7-0) [s](#page-8-0)[i](#page-9-0)[ze](#page-0-0)

 $200$ 

**∢ ロ ▶ - ∢ 母 ▶ - ∢ ヨ** 

<span id="page-9-0"></span>Direct Use of Tensorflow MomentumOptimizer I

- The workflow should be like this
	- Specify the network  $model = ...$
	- Specify the optimizer model.compile(optimizer = ...
	- Do the training  $model.fit = . . .$
- To specify the network, the setting in net/net.py cannot be directly used

 $\Omega$ 

 $A \equiv 1 \pmod{4} \pmod{4} \pmod{4} \pmod{2} \pmod{2}$ 

Direct Use of Tensorflow MomentumOptimizer II

- Instead you can directly do it in the subroutine gradient\_trainer
- Here we provide the code

```
layers=[
keras.layers.Conv2D(filters=32, kernel_size=[5, 5],
   padding='SAME', activation=tf.nn.relu,
   input_shape=(28, 28, 1)),
keras.layers.MaxPool2D(pool_size=[2, 2], strides=2,
  padding='valid'),
keras.layers.Conv2D(filters=64, kernel_size=[3, 3],
   padding='SAME', activation=tf.nn.relu),
```
# <span id="page-11-0"></span>Direct Use of Tensorflow MomentumOptimizer III

```
keras.layers.MaxPool2D(pool_size=[2, 2], strides=2,
   padding='valid'),
keras.layers.Conv2D(filters=64, kernel_size=[3, 3],
   padding='SAME', activation=tf.nn.relu),
keras.layers.MaxPool2D(pool_size=[2, 2], strides=2,
   padding='valid'),
keras.layers.Flatten(),
keras.layers.Dense(num_cls)
]
model = keras.Sequential(layers=layers)
```
#### • You need to change the line

イロト イ母 トイミト イヨト ニヨー りんぴ

Direct Use of Tensorflow MomentumOptimizer IV

> param = tf.compat.v1.trainable\_variables() to

param = model.trainable\_weights

The reason is to avoid some variable conflicts

Note that there are two such places in gradient trainer() and you need to change both

**•** For calculating the objective value, you need to replace

 $loss\_with\_reg = reg\_const*reg + loss/batch_s$ 

**KOD KARD KED KED A BA YOUR** 

<span id="page-13-0"></span>Direct Use of Tensorflow MomentumOptimizer V

with

loss\_with\_reg = lambda y\_true, y\_pred: reg\_const\*reg + tf.reduce\_mean(tf.reduce\_sum(  $tf.\square$ square(y\_true - y\_pred), axis=1))

For the use of MomentumOptimizer you should check Tensorflow manual in detail This is what we want you to learn

KED KARD KED KED E VOOR

# <span id="page-14-0"></span>Project Contents: Second Part I

- We want to check the test accuracy of two stochastic gradient methods: SG with momentum and Adam
- Note that in the first project, what we used is the simplest SG without momentum
- We also hope to roughly check the parameter sensitivity
- Under each parameter setting, we run a large number (e.g., 500) of iterations and use the model at the last iteration

### Project Contents: Second Part II

- We do not use a model before the last iteration because a validation process was not conducted
- Vary parameters (e.g., learning rate in SGD and Adam) and check the test accuracy
- Please work on the same MNIST and CIFAR10 data sets used in the previous project
- In your report, give your observations and thoughts
- Due to the lengthy running time, no need to try many parameter settings

つへへ

### <span id="page-16-0"></span>Presentation

#### • Students with the following IDs

r08922019 b06902124 b05902035 a08946101 b05201015 d08525008 p08922005 r08942062

please do a 10-minute presentation (9-minute the contents and 1-minute Q&A)

 $200$